## NCビューアで使用する工具径でシュミレーションする方法

1. NCプログラムに、工具リストを出力し、ビューア側で、解析設定を行います。 NCビューアーの工具径表示について NC生成時に、コメント文を出力する にチェックをつけます。

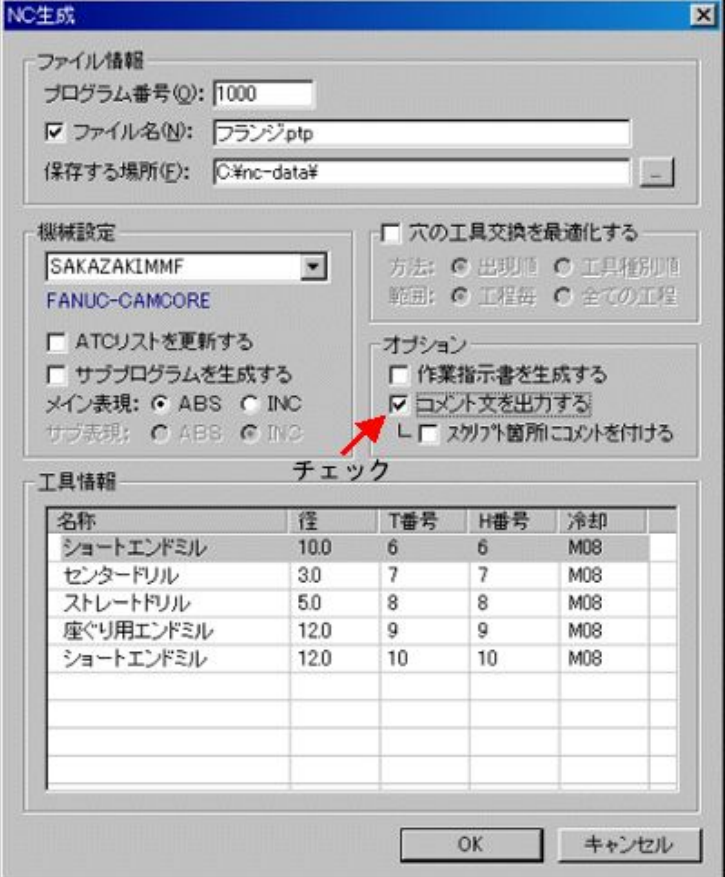

2. 工具プロパティをクリックします。

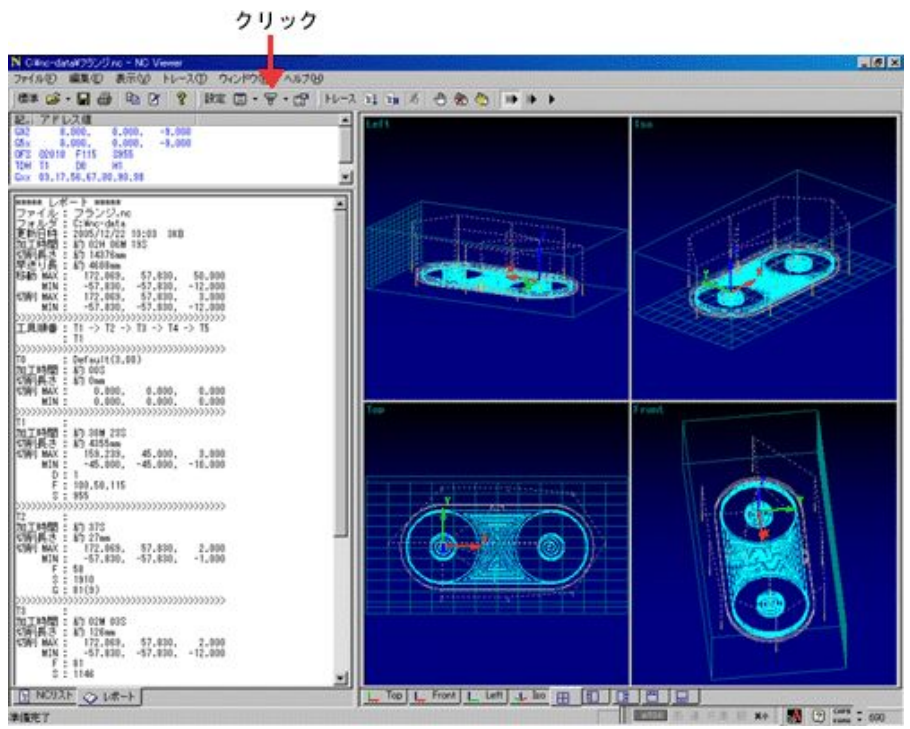

3. オプションを以下のように設定します。

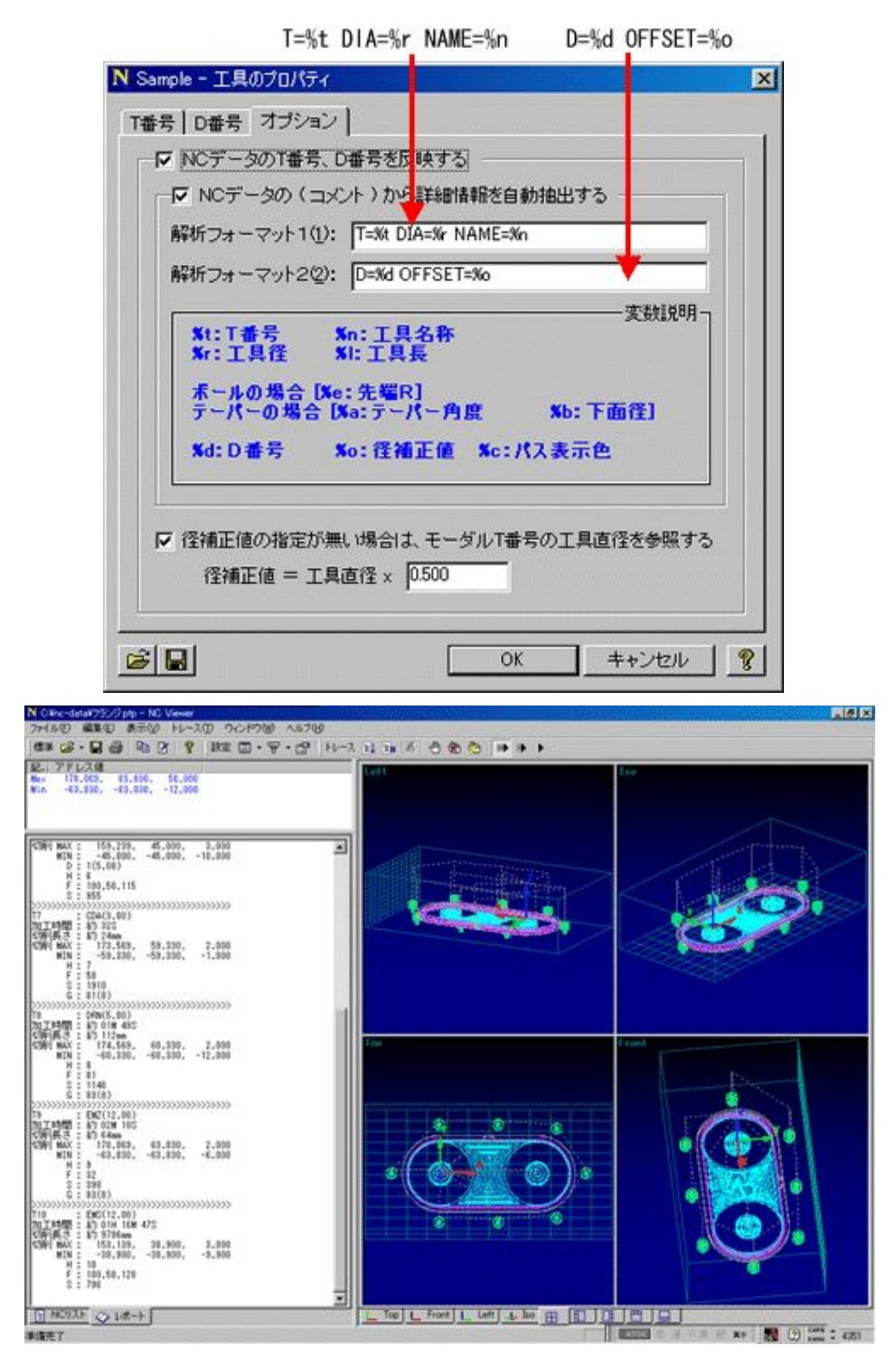